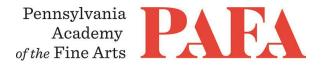

## **CONTINUING EDUCATION PROGRAMS** MATERIALS LIST

Course: DR 600EP\_ON / Portrait Drawing Instructor: Morgan Dummitt Canvas Course Dates: 6 weeks, July 5 - August 15 Weekly Zoom Meeting Dates: Thursdays, July 8 – August 12 Weekly Zoom Meeting Time: 6:00 – 7:30 p.m.

-Each student will need a portrait photograph to work from. We will discuss how to choose a photo and supporting references in the first lecture. Printed photos are strongly recommended.

-Drawing supplies and papers will vary from student to student and will be discussed in the first lecture. Most students will be using either red, black, and/or white chalk or charcoal.

- If you are using chalk I recommend Pitt Pastel Pencils by Faber Castell (https://www.dickblick.com/items/20546-3250/)
- If you are using charcoal I recommend Nitram brand charcoal in B,HB, and H
- (https://www.dickblick.com/products/nitram-academie-fusains-charcoal/)
- Most students will want to use a laid paper with mild tooth. I recommend Hahnemuhle Ingres
- (https://www.dickblick.com/products/hahnemuhle-ingres-paper/)
- All students will need a plumb line, easily constructed by tying a washer to the end of a 12" string or length of dental floss.
- All students will need a kneaded eraser, easily available from Blick or any art store.
- Drafting Board, easel, or similar
- Artists tape

## Zoom with Canvas

Thank you for registering for this online course. This course will take place live via Zoom, a free videoconferencing service. You will only need a computer with a high-speed internet connection to participate, as well as a means of photographing your work to upload -- a cell phone camera will suffice. All Zoom meetings take place in Eastern Time.

You will receive instructions\* for accessing *Zoom* videoconferencing sessions in a reminder email two days before the course start date. *Please be sure to check your email junk/spam folder*. We ask that you please take advantage of the *Zoom* tutorial before the course begins. Basic training sessions for Zoom will be made available at the start of the course as well. Review PAFA's list of <u>Zoom Technical Requirements</u> for additional information.

\* *Please note:* The passcode included in the instructions for entering Zoom sessions is case-sensitive and should include no added punctuation at the end. If you are entering the passcode correctly and it is not being accepted as valid, try clearing your internet browsing history and restarting your device before re-entering it.

Students having continued difficulty accessing Zoom due to issues with their device or internet connection, may wish to use an alternate device, such as a smartphone, to enter a particular day's session.

You will also receive an invitation to join *Canvas*, PAFA's online learning management system, on, or shortly before, the course start date. Your username is the email you registered with, and you will need to set up your password. Canvas is the website where the syllabus, assignments, videos, and feedback will be. You can always sign-in to Canvas and find all of the information you need about your class. For Canvas instructions (following acceptance of the emailed invitation to log in), see PAFA's **Canvas FAQs**.

Please contact us the any questions at <u>continuinged@pafa.edu</u>. For more information and links, please see CE's <u>Registration Information</u> (<u>https://www.pafa.org/school/academics/continuing-education/registration-information</u>).